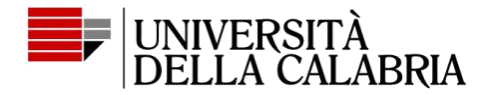

### **Istruzioni per la presentazione della domanda di partecipazione agli Esami di Stat[o](http://www.unical.it/media/medias/2022/FAQ-esamistato.pdf)**

**La domanda di partecipazione** agli Esami di Stato **per la sessione in corso** deve essere effettuata nei periodi indicati nel decreto Rettorale di attivazione pubblicato sul sito ufficiale UNICAL secondo le modalità indicate passo passo di seguito.

#### **Registrazione sul sito Esse3 e presentazione domanda di ammissione in modalità online tramite la piattaforma d'Ateneo – ESSE3.**

L'accesso avviene tramite preventiva registrazione sul sito [https://unical.esse3.cineca.it](https://unical.esse3.cineca.it/) [pe](https://unical.esse3.cineca.it/)r cui é necessario disporre di un indirizzo di posta elettronica attivo e della scansione fronte-retro del proprio documento di identità valido.

Chi ha avuto carriere pregresse presso l'Università della Calabria, per accedere al sistema ESSE3, non ha necessità di registrarsi ma deve usare, in fase di login, come *Nome Utente* il proprio Codice Fiscale (provare sia in maiuscolo che in minuscolo) e come *Password* quella che si utilizzava per il sistema UNIWEX.

Se non si riesce ad accedere ad ESSE3, inviare una mail all'indirizzo **puq@unical.it** allegando scansione fronte-retro del proprio documento di identità ed indicando il proprio indirizzo di posta elettronica (non PEC e diverso da un account di posta libero.it), cui seguirà comunicazione da parte dell'ufficio.

I candidati che devono presentare la domanda di partecipazione per sostenere gli esami di stato per **Dottore Commercialista** o per **Esperto Contabile** e vogliono sostenere anche le **prove integrative per l'iscrizione nel Registro dei Revisori Legali** devono presentare due distinte compilazioni nel sistema Esse3, una per la professione per la quale si intende partecipare e l'altra per la partecipazione alle prove integrative per Revisore Legale.

Al termine della procedura in ESSE3 è inoltre previsto il pagamento delle seguenti tasse di partecipazione tramite la piattaforma Esse3 (piattaforma informatica d'Ateneo) esclusivamente in modalità online mediante il **sistema PagoPA**\*:

a) Tassa di **€** 300,00. Tale tassa deve essere pagata da tutti **i candidati AD ESCLUSIONE di coloro che presentano domanda di partecipazione agli esami di stato per la professione di Revisore** 

La suddetta tassa non è rimborsabile per nessun motivo.

b) Tassa di € 100,00. Tale tassa deve essere pagata **SOLO** dai candidati che presentano domanda di partecipazione agli esami di stato per sostenere le prove integrative per l'iscrizione nel Registro dei Revisori Legali.

La tassa è dovuta sia dai candidati che vogliono sostenere soltanto le prove integrative sia dai candidati che vogliono sostenere le prove per Dottore Commercialista o Esperto Contabile e le prove integrative per Revisori Legali. La suddetta tassa non è rimborsabile per nessun motivo.

Il mancato pagamento anche di una sola delle tasse previste, comporta automaticamente l'esclusione del candidato dall'esame di Stato. La domanda di partecipazione si perfeziona interamente OnLine, seguendo tutti gli adempimenti indicati in tutte le fasi precedenti.

Non bisogna consegnare manualmente o inviare a distanza nessun documento in formato cartaceo. Il sistema ESSE3 alla fine della procedura rilascia Ricevuta di presentazione domanda.

**Oltre alla compilazione della domanda sul sistema informatico Esse3, la procedura di iscrizione ad un esame di stato prevede altresì i seguenti passaggi (finalizzati all'invio della ricevuta intestata all'Agenzia delle Entrate e del modulo di compiuto Tirocinio per le professioni che lo prevedono).**

- I. Scansione **LEGGIBILE, in formato PDF con dimensione del file non superiore a 6MB,** di un proprio documento di riconoscimento non scaduto e della ricevuta del seguente pagamento:
	- Ricevuta del **versamento postale di €. 49.58 sul ccp. n. 1016** intestato a: Agenzia delle Entrate – Centro Operativo di Pescara – Tasse scolastiche – (utilizzare bollettino in bianco o preintestato disponibili solo presso gli uffici postali) Causale versamento: Esami di Stato professione (indicare la professione per la quale si partecipa). **La suddetta tassa non è rimborsabile per nessun motivo**.

ESCLUSIVAMENTE per la partecipazione agli esami di stato di **Dottore Commercialista, Esperto contabile, Farmacista**, OLTRE al documento di riconoscimento e alla ricevuta di versamento di Euro 49.58, i candidati devono inviare anche la dichiarazione di compiuto TIROCINIO secondo il modello pubblicato sul sito all'indirizzo web - <https://www.unical.it/didattica/offerta-formativa/esami-di-stato/>

Pertanto, per la partecipazione agli esami di stato di **Dottore Commercialista, Esperto contabile, Farmacista** bisognerà produrre **un unico file PDF** unificato della ricevuta di pagamento di Euro 49.58 e del modulo di dichiarazione tirocinio; **il file non deve superare la dimensione di 6 MB**.

------------------------------------------------------

**Il file unico PDF indicato al punto (I) dovrà essere inviato entro la data di scadenza del bando all'indirizzo e-mail: [puq@unical.it](mailto:puq@unical.it) inserendo come Oggetto del messaggio la dicitura "***Invio PDF – Nome e Cognome del candidato – nome della professione per cui si partecipa***".**

## **Per la partecipazione all'Esame di Revisore Legale tenere conto di quanto segue:**

Come precisato dal MIUR con nota prot. 10084 del 31/03/2017, i candidati che intendono sostenere gli esami integrativi ai fini dell'iscrizione al Registro dei Revisori Legali, ai sensi del D.M. n. 63 del 19/01/2016, dovranno trasmettere tramite P.E.C. all'indirizzo amministrazione@pec.unical.it, intestandola all'attenzione dell'Ufficio Esami di Stato — prima dell'inizio delle prove integrative — l'attestato di compiuto tirocinio rilasciato dal MEF (Ministero dell'Economia e delle Finanze, RGS - Ispettorato Generale di Finanza, Ufficio XVI - Via XX Settembre, 97 - 00187 Roma, centr. tel.: 0647611). Non sarà pertanto prevista l'ammissione alle prove con riserva di presentazione della certificazione di compiuto tirocinio.

NON ALLEGARE altra tipologia di documentazione, soltanto quella richiesta!

# **\*PagoPA**

Il pagamento tramite **PagoPA** deve essere effettuato tramite il sistema Esse3, secondo le indicazioni presenti sulla seguente Guid[a](http://www.unical.it/media/medias/2022/GUIDA_AL_PAGAMENTO_PAGOPA.pdf) [\(Link alla](http://www.unical.it/media/medias/2022/GUIDA_AL_PAGAMENTO_PAGOPA.pdf) [GUIDA\).](http://www.unical.it/media/medias/2022/GUIDA_AL_PAGAMENTO_PAGOPA.pdf)

# **CANDIDATI CON DISABILITA' E TEMPI AGGIUNTIVI**

I candidati disabili che durante lo svolgimento delle prove (ai sensi della Legge n. 104/92 e ss. mm. e ii.) necessitino di particolari ausili o di tempi aggiuntivi, devono presentare:

- 1) richiesta scritta all'ufficio Esami di stato entro i termini di scadenza previsti per l'iscrizione all'esame;
- 2) idonea documentazione attestante lo stato di inabilità certificazione medica in originale rilasciata da un medico specialista del Servizio Sanitario Nazionale da non più di tre anni - attestante le misure compensative necessarie al candidato in occasione delle prove d'esame (verranno escluse certificazioni a firma del medico curante); 3) copia verbale invalidità civile;
- 4) copia verbale Legge n. 104/92 e ss.mm.ii.

La consegna della documentazione richiesta per i candidati con disabilità o con disturbi specifici di apprendimento, ad integrazione della domanda di partecipazione, dovrà essere effettuata esclusivamente con una delle seguenti modalità:

a) **consegna a mano** presso l'Ufficio Protocollo Generale dell'Università della Calabria, Via Pietro Bucci, Edificio

Amministrazione - Piano Terra - Arcavacata di Rende (CS), nei giorni feriali, dal lunedì al venerdì, dalle ore 9:00 alle ore 12:00

- Sulla busta contenente la richiesta dovrà essere riportata la dicitura: "Commissione Giudicatrice Esami di Stato professione (indicare professione per la quale si partecipa) presso Ufficio Esami di Stato dell'Università della Calabria", con l'indicazione del mittente;

b) **spedizione postale, a mezzo raccomandata con avviso di ricevimento**, indirizzata all'Università della Calabria, Via Pietro Bucci - 87036 - Arcavacata di Rende (CS). Sulla busta contenente la richiesta dovrà essere riportata la dicitura:

"Commissione Giudicatrice Esami di Stato professione (indicare professione per la quale si partecipa) presso Ufficio Esami di

Stato dell'Università della Calabria", con l'indicazione del mittente; **per il rispetto del termine predetto NON FARÀ FEDE la data del timbro dell'Ufficio postale accettante la raccomandata A/R ma quella dell'ufficio ricevente**.

La Commissione Giudicatrice sulla base della documentazione pervenuta valuterà gli eventuali ausili.